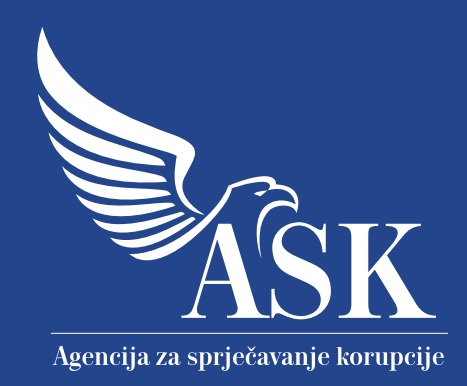

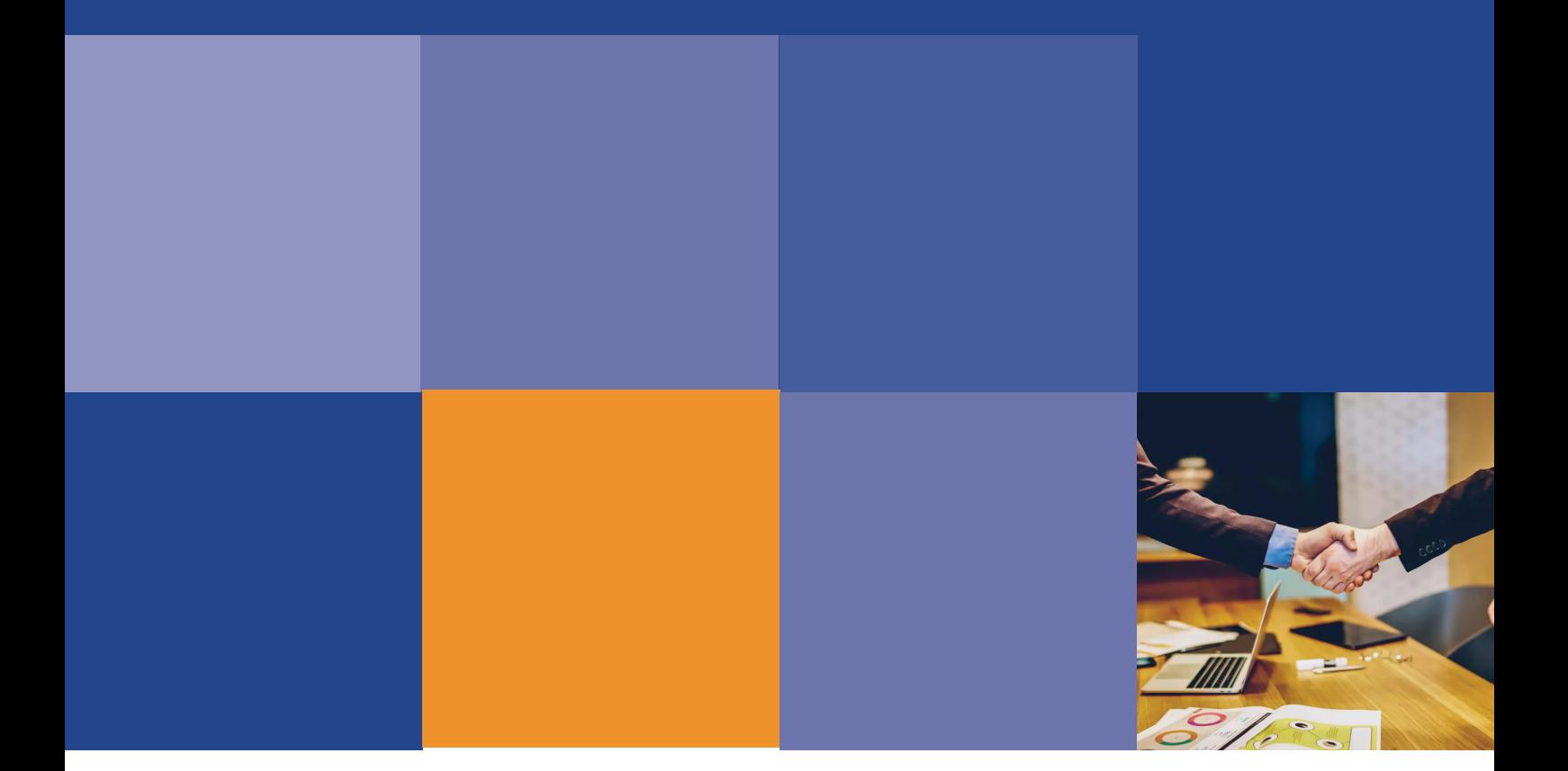

Uputstvo za popunjavanje i slanje Izvještaja o donacijama i sponzorstvima

## Uputstvo za popunjavanje i slanje Izvještaja o donacijama i sponzorstvima

Prema Zakonu o sprječavanju korupcije (ZSK), sponzorstvo je ustupanje određenih materijalnih ili nematerijalnih dobara, pokretne ili nepokretne imovine ili drugih usluga organima vlasti u zamjenu za usmeno ili pismeno pominjanje ili oglašavanje logotipa sponzora ili logotipa proizvoda sponzora ili druge usluge, u skladu sa zakonom. Donacija, u smislu ZSK, predstavlja ustupanje bez naknade ili besteretno ustupanje određenih materijalnih i nematerijalnih dobara, pokretne ili nepokretne imovine organima vlasti.

Organ vlasti dužan je da, do kraja marta tekuće godine za prethodnu godinu, Agenciji za sprječavanje korupcije dostavi pisani izvještaj o primljenim sponzorstvima i donacijama sa kopijom dokumentacije u vezi sa tim sponzorstvima ili donacijama.

Ukoliko Agencija, na osnovu dostavljenog izvještaja ili na osnovu sopstvenog saznanja, utvrdi da su primljena sponzorstva i donacije uticali ili mogli uticati na zakonitost, objektivnost i nepristrasnost rada organa vlasti, o tome daje mišljenje i obavještava nadležni organ vlasti radi preduzimanja mjera iz okvira svoje nadležnosti, u skladu sa zakonom.

Organ vlasti je dužan da stavi van snage odluke donijete pod uticajem primljenog sponzorstva, odnosno donacije, u skladu sa zakonom, i o tome obavijesti Agenciju.

Agencija vodi registar sponzorstava i donacija, koji sadrži i podatke o pomenutim odlukama organa vlasti, i objavljuje ga na svojoj internet stranici.

## POPUNJAVANJE IZVJEŠTAJA

Izvještaj o donacijama i sponzorstvima sastoji se od više polja u kojima se nalaze rubrike za unos podataka. Prilikom popunjavanja obrasca potrebno je da se popune sva polja označena crvenom bojom.

U Izvještaju je potrebno navesti naziv organa vlasti, naziv funkcije, ime i prezime javnog funkcionera koji je potpisao ugovor/obezbijedio sponzorstvo ili donaciju, kao i njegov jedinstveni matični broj. Kada su u pitanju podaci o sponzoru ili donatoru, uz ime i prezime potrebno je naznačiti da li sponzorstvo/donaciju daje kao fizičko lice ili u ime pravnog lica. Ukoliko je riječ o pravnom licu, potrebno je navesti koje pravno lice je u pitanju, upisati adresu ukoliko je poznata, a ukoliko je sponzorstvo/donacija primljeno poštom ili na drugi posredan način, potrebno je to navesti uz druge podatke koji su poznati prilikom prijema. U sljedećem polju potrebno je navesti datum potpisivanja ugovora, potom klikom odabrati da li je posrijedi sponzorstvo ili donatorstvo, nakon čega je u padajućem meniju neophodno odabrati da li je u pitanju stvar, pravo, usluga ili novčana sredstva. Polje "Pozitivno mišljenje Agencije" potrebno je popuniti ukoliko je organ vlasti prethodno dobio takvo mišljenje od ASK. Polje "Napomena" nije obavezno, a u njemu se mogu navesti dodatni podaci organa vlasti o prijavljenim donacijama i sponzorstvima.

U lijevom donjem uglu obrasca klikom na opciju "+" dodajete nove donacije i sponzorstva i ponavljate postupak unosa podataka. Na kraju, u polje "Mjesto" unosite sjedište organa vlasti.

## PPREUZIMANJE OBRASCA IZVJEŠTAJA O DONACIJAMA I SPONZORSTVIMA

Uslov da bi se popunio Izvještaj o donacijama i sponzorstvima je da na računaru postoji instalirana aplikacija Adobe Acrobat Reader DC. Ukoliko je nemate, aplikacija se može preuzeti sa linka www.get.adobe.com/uk/reader ili sa sajta Agencije www.antikorupcija.me, izborom linka "Korisnički servisi" u desnom gornjem uglu. Obrazac Izvještaja o donacijama i sponzorstvima preuzima se klikom na tab "Preuzimanje obrazaca" i izborom željene mogućnosti. Da biste Izvještaj mogli da popunite, morate ga otvoriti na računaru u Adobe Acrobat Reader DC.

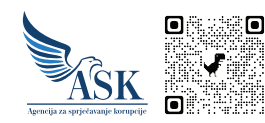

Kralja Nikole 27/V, Podgorica, Crna Gora, +382 20 44 77 14, kabinet@antikorupcija.me

## SLANJE OBRASCA I DOBIJANJE BAR-KODA

Nakon što je obrazac popunjen, elektronski se šalje preko internet stranice Agencije, izborom linka "Korisnički servisi" u desnom gornjem uglu, a zatim klikom na tab "Slanje obrasca i dobijanje bar-koda".

Slanje se vrši tako što se odabere vrsta obrasca (u ovom slučaju Obrazac izvještaja o donacijama i sponzorstvima). Klikom na dugme Choose File odabere se popunjeni fajl sa računara koji se nakon toga šalje za dobijanje bar-koda, klikom na opciju "Pošalji dokument".

Dokument sa bar-kodom se u roku od nekoliko sekundi automatski preuzima i smješta u sistemski folder predviđen za preuzimanja (Downloads).

Izvještaj sa dobijenim bar-kodom se štampa i potpisuje (potpis odgovornog lica; donji desni ugao obrasca), a nakon toga, sa kopijom dokumentacije, i dostavlja Agenciji.